## **NEW STUDENTS PART-TIME 2021/2022**

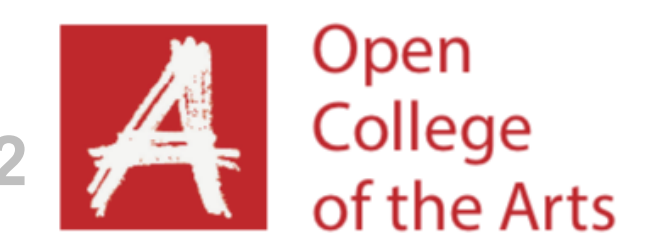

# **STUDENT FINANCE GUIDANCE**

Type the Student Finance URL into the search engine and click Start Now. This will bring you to the log in page.

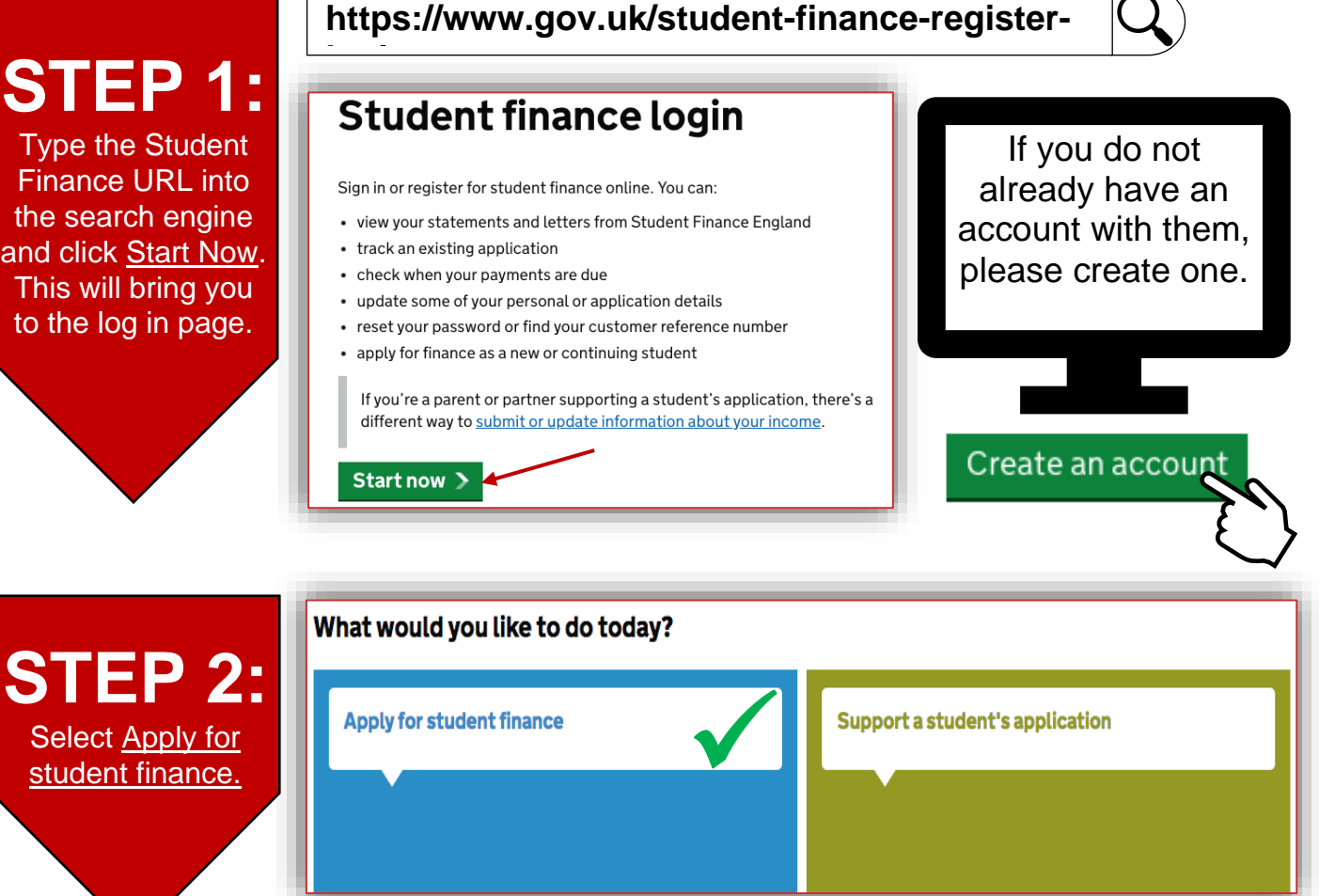

## **Apply for student finance**

#### What type of student finance do you want to apply for?

Select Higher Education.

**STEP 3:** 

#### **Higher education**

You're going to be studying for:

- a degree, for example: a BA, BSc, teacher training
- a foundation degree
- an HNC or HND
- a postgraduate qualification, for example: a Master's o Doctoral degree
- another higher education course

**Further education**: Advanced Learner Loans

You're going to be studying for:

- a programme of GCE A levels and/or AS Levels
- a QAA Access to HE Diploma
- a further education Certificate, Diploma and vocational qualifications at levels 3 - 6
- any of the following BTEC Professional awards: a Subsidiary Diploma, 90 Credit Diploma, Diploma, or **Extended Diploma**

## **Higher education**

#### Undergraduate or postgraduate?

#### Undergraduate

**STEP 4:** 

**Select** 

Undergraduate.

#### You're going to be studying for:

- · a degree, for example: a BA, BSc, teacher training
- a foundation degree
- an HNC or HND
- · a certificate or diploma in higher education
- · an Integrated Master's
- Postgraduate Initial Teacher Training eg Postgraduate Certificate in Education (PGCE)
- · Postgraduate Healthcare Course (PGHC)
- · a Scottish postgraduate or Scottish Master's
- a Master's of Architecture

#### Postgraduate

- You're going to be studying for:
- . a master's qualification, for example: MSc, MA, MBA,
- a doctoral qualification, for example: PhD, EngD, EdD.

## **Undergraduate**

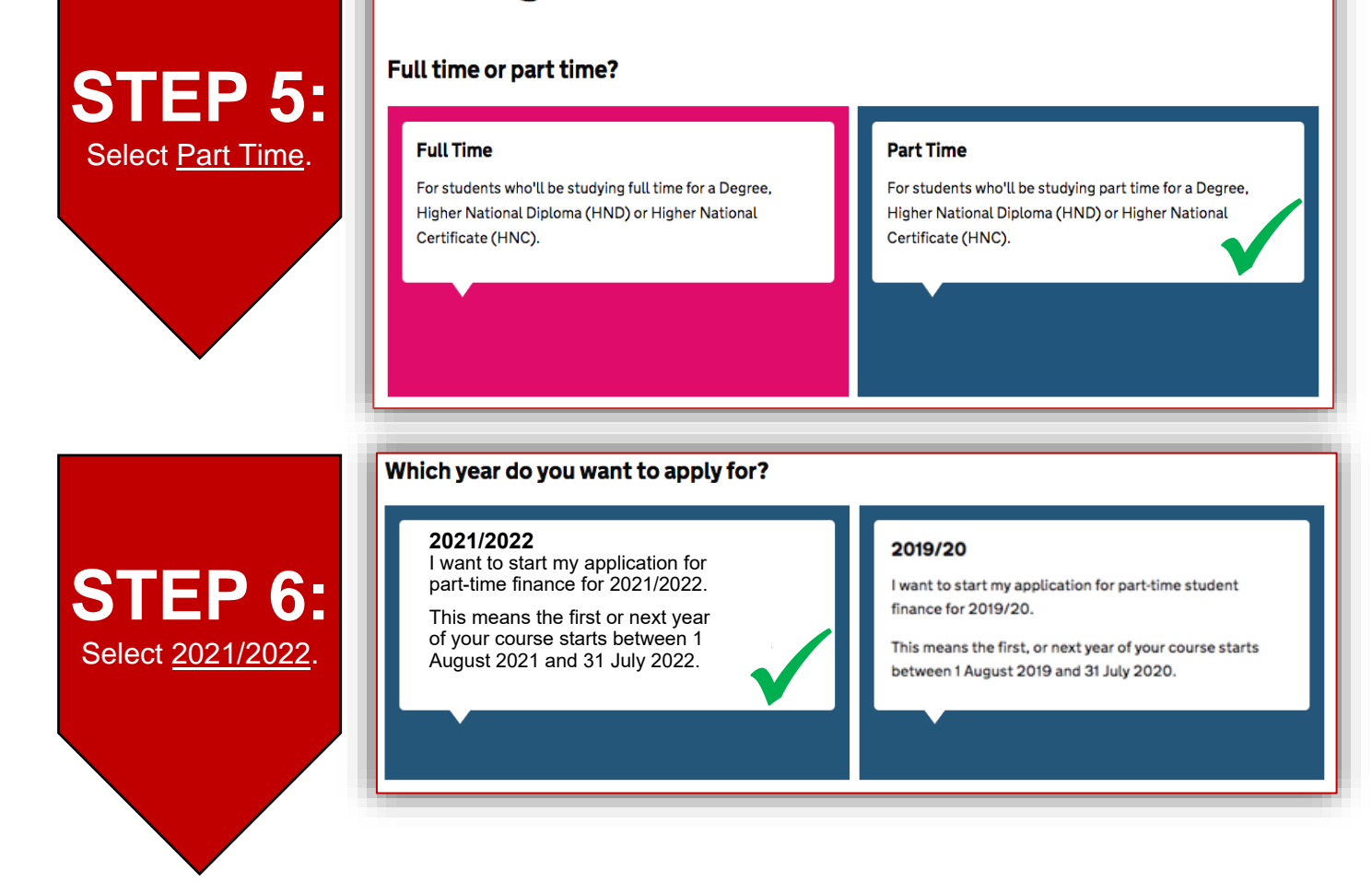

Step 6A. It will ask you to apply for part-time finance. Click 'Start now' to continue. Step 6B. You also need to agree to their data protection statement and privacy notice, by clicking the 'I agree' button.

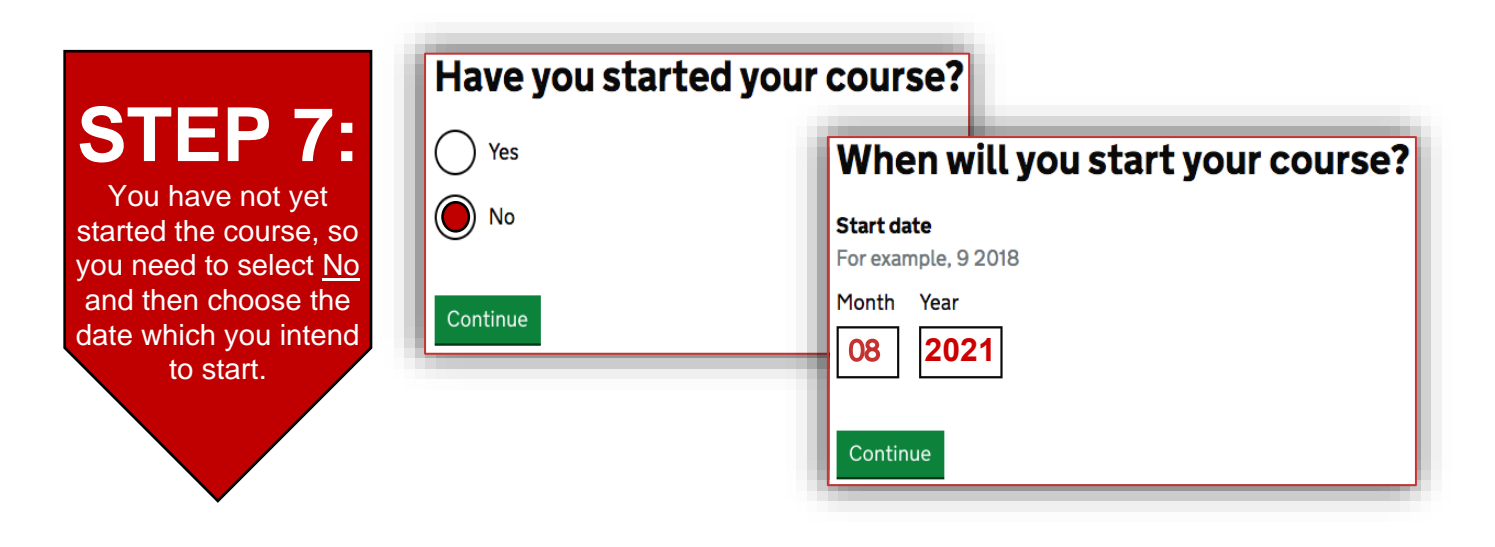

Please consider the time it may take for the funding application to be approved. On average Student Finance advise that applications for funding can take between 6-8 weeks and 14 weeks for DSA – given that there are no delays from all parties involved. You can enrol on or after your start date. If your funding or DSA is not approved by your chosen start date, then this can be amended.

PLEASE NOTE: Student Finance will show the month of your start date as your intake month. Once you are confirmed as being on a particular monthly intake, you will need to make an application each year for the same intake month. We would advise applying for the maximum each year, so £4080 for 2021/2022. The funding is available to you for the next 12 months. We would only claim for the unit/s that you actually enrol onto, so this should be reflected on your Student Finance account.

You can apply for funding up to 9 months after the start of your course so if you do not apply for funding automatically each year, you can still make the application when you are ready to start your next unit. If you haven't applied for funding 9 months after your expected intake, you would need to wait for their next academic year to start and effectively skip a year's funding. This is why it is important to apply every year regardless, to ensure there are no delays in your studies.

Please refer to the examples below to help explain further:

Student enrols onto first course unit March 2019, showing them as March intake, Academic Year 2018/19.

*Example 1. Student then wants to enrol onto next course unit November 2019. Funding for 2018/19 would be increased to cover this unit.*

*Example 2. Student then wants to enrol onto next course unit July 2020. Student should apply for March 2020 intake, Academic Year 2019/20.*

*Example 3. Student then wants to enrol onto next course unit January 2021 but has not applied for March 2020 funding (making them over the 9-month deadline for making an application). Student would need to apply for March 2021 intake, Academic Year 2020/21. Student would not be able to enrol until this date.*

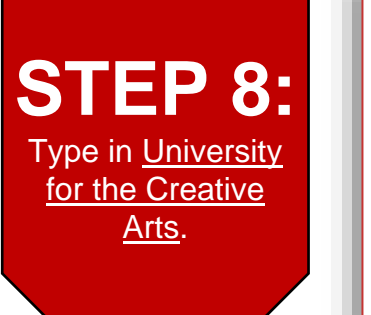

## Where will you be studying?

If you are still deciding between your university or college then tell us your first choice.

 $\alpha$ 

### **University or college**

**University for the Creative Arts** 

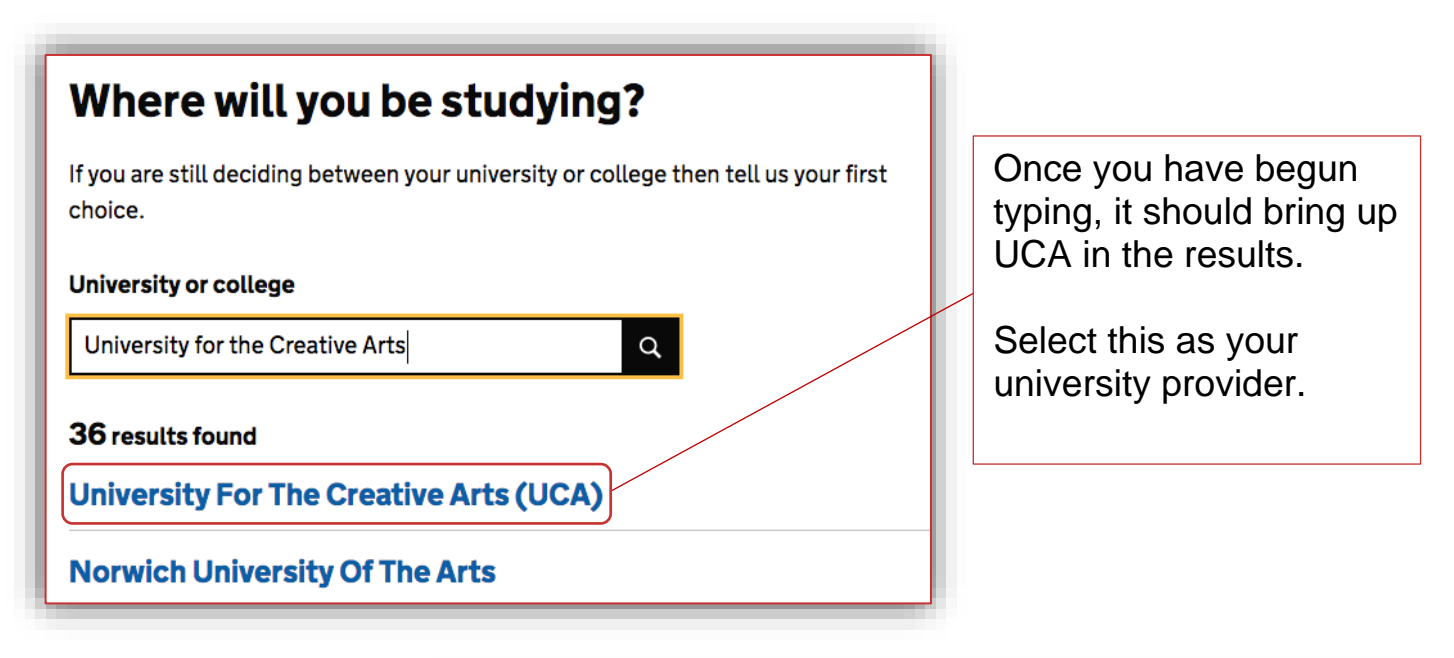

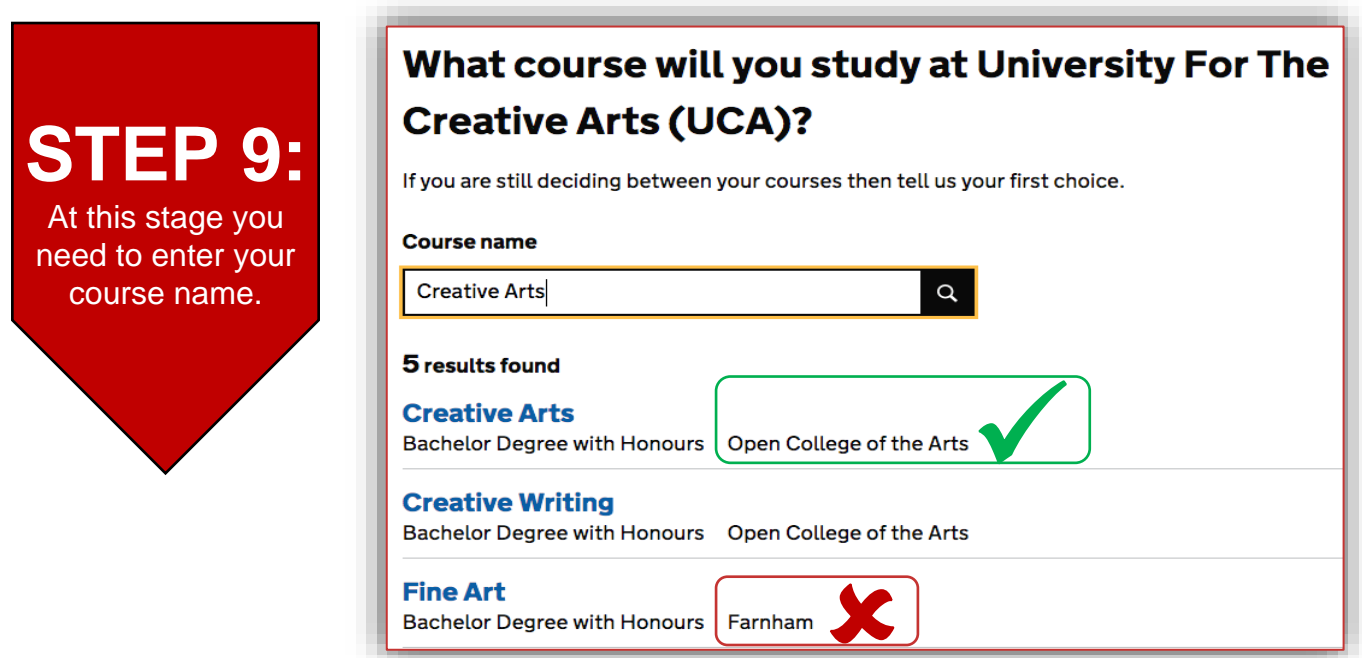

You do not need to enter BA (Hons) before the course name. Make sure to select the course that states 'Open College of the Arts' as the campus, as shown in the image above.

## **SEE BELOW, FOR SOME TIPS WITH COURSES THAT MAY NOT APPEAR:**

• Search the course name and press backspace to delete a letter at a time

## **E.g. photography - type in 'Photography' and delete a letter at a time, til it**

- Please give it a couple of seconds to update the search results, before deleting another letter. **reaches 'a'.**
	- Try searching by another course e.g. 'Drawing' to see if Open College of the Arts appears below it and then delete and type in your chosen course again.

### **If none of the above work, please come back to your application at a later point and try again. Some students have found that it works when they have tried the next day.**

## **ADDITIONAL STEPS:**

- Check the course details. If it states your chosen course, with '**Open College of the Arts'** below it, then click confirm.
- Choose the place you will be living in while studying e.g. **England**
- Select the course date. This should match the date chosen previously e.g. **August 2021**
- When it asks you how long you will be studying your course, select **12 years**.
- It is **Year 1** of study.
- Confirm the course fee of **£4080**. (This is the total cost of Level 1.)
- Check the details within the **Course Summary**, to see if everything matches the details you entered.

Please remember to complete the rest of the application.

## \*\***Student Finance Northern Ireland/Wales may differ slightly, but generally the information entered should be the same. We would advise contacting your funding body for further information.**

*If you have any doubts about the information you have selected or if you have any queries before submitting your application, contact us via [enquiries@oca.ac.uk](mailto:enquiries@oca.ac.uk) or give us a call on 01226 730495.*